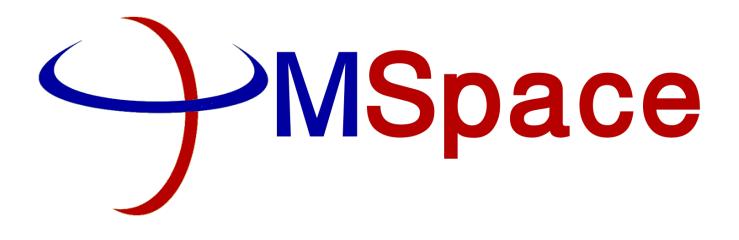

# USER MANUAL FOR SMS ACCOUNT

For further assistance please do not hesitate to contact our support desk **support@mspace.co.ke** 

or call us on **0722 962 934** 

## Content

| LOGIN                                  | 4  |
|----------------------------------------|----|
| DASHBOARD                              | 5  |
| SEND SMS                               | 6  |
| New SMS                                | 6  |
| ADDRESS BOOK                           | 9  |
| add group/contact manually             | 9  |
| add groups/contacts from an excel file | 11 |
| Excel to SMS                           | 15 |
| SENT SMS AND DELIVERY REPORT           |    |
| MY ACCOUNT                             | 20 |
| USER PROFILE                           | 20 |
| REPORTS                                | 21 |
| PAYBILL SETTINGS                       | 23 |
| MSPACE SURVEY                          | 24 |

# LOGIN

- Open our website <u>www.mspace.co.ke</u> and click 'Login' menu.

The following page will be loaded.

| 🖉 👑 ::LOGIN | ×                                                          |                       |          |
|-------------|------------------------------------------------------------|-----------------------|----------|
| ← → C ひ [   | 1 https:// <b>smsgateway.mspace.co.ke</b> /newSMS          | <b>9</b> ()           | 🗈 🗉 f? : |
|             |                                                            |                       |          |
|             | ::System Login                                             |                       |          |
|             | Username: * Password: * IAgree to the Terms and Conditions | 2. Create New Account |          |
|             | © 2018 <u>MSpace Solutions Ltd.</u>                        |                       |          |

Fill in your login credentials; '*username*' and '*password*' set during creation of your account. You must **Read and Agree** to the terms and conditions and press *Login*.

# DASHBOARD

On successful authentication you will be forwarded to *Dashboard* page which displays a summarized report of your account progress ,it shows the current balance of your SMS and a graph representation of SMS sent during the specified duration and also the total SMS sent since account opening .

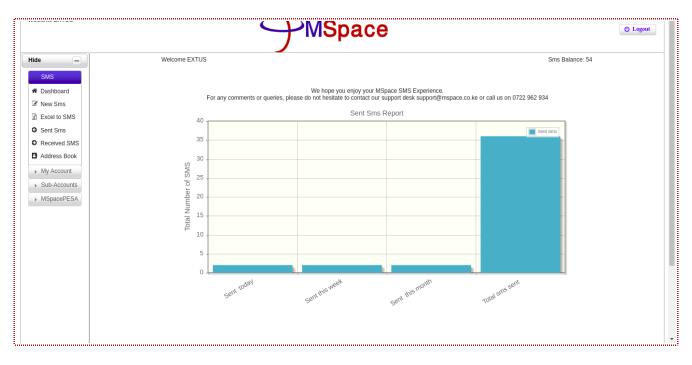

### SEND SMS

There are two ways of sending SMS:

- New SMS
- Excel to SMS

### **New SMS**

- Click on the *New Sms* menu button. You will be provided with a field for putting contact number(s) to which you want to send an SMS and a field for typing the message.

|                                                        | MSp                        |                             |
|--------------------------------------------------------|----------------------------|-----------------------------|
| Hide –                                                 | Sms Balance: 33            |                             |
| A Dashboard                                            | Groups                     | Names                       |
|                                                        | Select One 👻               | Select One 👻                |
| Excel to SMS                                           | To:                        |                             |
| Sent Sms                                               | 700112233                  | Message:                    |
| <ul> <li>Received SMS</li> <li>Address Book</li> </ul> | 0700001111<br>254704976572 | Hello!                      |
| ► My Account                                           | 255712345678               |                             |
| ▶ Sub-Accounts                                         |                            |                             |
| ▶ MSpacePESA                                           |                            |                             |
| 5                                                      |                            |                             |
|                                                        | Clear                      |                             |
|                                                        | Crear                      | Characters left: (154/160)1 |
|                                                        | F                          | rom: Select One             |
|                                                        | Time to send               |                             |
|                                                        |                            | A Send                      |

- You will then have to choose the *Sender ID* (your registered sender ID), you can specify *Time to Send* if you want your message scheduled and be sent at a later specified time (optional), and then click *Send*.

|                                                                                                    | $\rightarrow$                                                                                              | MSpace                                           | 🔿 Logout    |
|----------------------------------------------------------------------------------------------------|----------------------------------------------------------------------------------------------------|--------------------------------------------------|-------------|
| Hide —<br>- SMS<br>← Dashboard<br>C New Sms<br>← Xecel to SMS<br>← Xecel to SMS<br>← Xecel to SMS<br>← Xecel to SMS<br>← Xecel to SMS<br>← Address Book<br>→ My Account<br>→ Sub-Accounts<br>→ MSpacePESA | Sms Balance: 33<br>Groups<br>Select One<br>To:<br>700112233<br>07000011<br>254704976<br>255712345<br>Clear | Message:<br>1 Hello!                             |             |
|                                                                                                    | 7                                                                                                    | -wopace                                          | O Logout    |
| Hide 🗕                                                                                                    |                                                                                                    | Enter keyword                                    |             |
|                                                                                                    |                                                                                                    | st of Sent Sms , Total sms : 1, Sms Balance : 53 | Columns     |
| # Dashboard                                                                                                    | Destination<br>254704976572                                                                                | Sent Successfully.                               | Sent Status |
| ☑ New Sms                                                                                                    |                                                                                                    | (1 of 1) (4 (1 ) (1 ) (1 ) (1 )                  |             |
| Excel to SMS                                                                                                    |                                                                                                    |                                                  |             |
| Sent Sms                                                                                                    |                                                                                                    |                                                  |             |
| Received SMS                                                                                                    |                                                                                                    |                                                  |             |
| Address Book                                                                                                    |                                                                                                    |                                                  |             |
| ► My Account                                                                                                    |                                                                                                    |                                                  |             |

Note that any contact number to send your message to should **always be a valid number**, if it's not a Kenyan contact number remember to **include the country code**.

You can put as many contact numbers as you want in the contact field by typing a contact number one at a time, pressing enter key to move to the next line to type another number.

| ACCOUNT CAUSE                                                                                                    |                                                                                 | 😃 Logout |
|----------------------------------------------------------------------------------------------------|---------------------------------------------------------------------------------|----------|
| Hide Sms Balance: 53                                                                                                    | Groups Names<br>Select One    Select One                                        |          |
| <ul> <li>Sent Sms</li> <li>Received SMS</li> <li>Address Book</li> <li>My Account</li> <li>Sub-Accounts</li> <li>MSpacePESA</li> </ul> | To: Message:<br>254704976572<br>25471234577<br>2547099999999<br>Hello!<br>Clear |          |
|                                                                                                    | Characters left: (154/160)1<br>From: Select One *<br>Time to send:              |          |

However this is simplified by choosing contact numbers saved in your address book. This is discussed next.

#### ADDRESS BOOK

You may be having frequently contacted numbers hence you may need to save them for ease to avoid saving them in an excel sheet (discussed later) or typing them every time you want to send an SMS. That is where your address book comes in.

In address book, contacts are categorized by 'groups' where given contacts are under a given group name. You can either add a group/contact manually or from contact records in an excel sheet.

**To add group/contact manually** - click on the address book menu button. The following page will be shown:

|              |                                     |                   | e          | O Logout |
|--------------|-------------------------------------|-------------------|------------|----------|
| Hide =       | + Add Group/Contact 12 Upload Excel |                   |            |          |
| - SMS        |                                     |                   |            | x 🛛 📐    |
| # Dashboard  |                                     |                   |            |          |
| ☑ New Sms    | Group 🗘                             | No. of contacts 🗘 | View       | Delete   |
|              | No Address group found              |                   |            |          |
| Excel to SMS |                                     | (1 of 1) 🔫 🤜      | ►> ►1 18 ▼ |          |
| G Sent Sms   |                                     |                   |            |          |
| Received SMS |                                     |                   |            |          |
| Address Book |                                     |                   |            |          |
| ▶ My Account |                                     |                   |            |          |

#### Click *Add Group/Contact* button. The following page will be shown:

| Hide –                                       | New Contact                                   |  |
|----------------------------------------------|-----------------------------------------------|--|
| SMS Cashboard New Sms                        | Group Name Default Default  Contact Name      |  |
| Excel to SMS                                 | Contact number E.G 0722123456 r +254722123456 |  |
| Received SMS     Address Book     My Account |                                               |  |

- Add a Group Name, Contact Name and Contact Number and click '*Add*'. Your new Contact will be added under the group specified.

| Welcome EXTUS                                  |                     | MSpa              | Ce           |        | O Logout |
|------------------------------------------------|---------------------|-------------------|--------------|--------|----------|
| Hide -                                         | + Add Group/Contact | Excel             |              |        |          |
| ✓ SMS                                          |                     |                   |              |        | x 🕹      |
| <ul> <li>Dashboard</li> <li>New Sms</li> </ul> | Group 🗘             | No. of contacts 🗘 | View         | Delete |          |
| Excel to SMS                                   | I.T.                | 1                 | View         | Delete |          |
| G Sent Sms                                     |                     | (1 of 1) (4 <     | 1 D D D 18 T |        |          |
| Received SMS                                   |                     |                   |              |        |          |
| Address Book                                   |                     |                   |              |        |          |
| <ul> <li>My Account</li> </ul>                 |                     |                   |              |        |          |
| ▶ Sub-Accounts                                 |                     |                   |              |        |          |

### To view your new contact, click 'v*iew*' in the row of the target group.

| -                          | + Add Group/Contact 1 Upload Exce | el              |                                  |      |        |   |
|----------------------------|-----------------------------------|-----------------|----------------------------------|------|--------|---|
| SMS                        |                                   |                 |                                  |      |        | x |
| Dashboard                  | Enter Search                      |                 |                                  |      |        |   |
| lew Sms                    | Group name 💠                      | Conctact name 🗘 | Contacts 🗘                       | Edit | Action |   |
| xcel to SMS                | LT                                | Extus           | 254704976572                     | 1    | Delete |   |
| Sent Sms                   |                                   | (1 of 1)        | 14 <4 <b>1</b> >> >1 <b>15 T</b> |      |        |   |
|                            |                                   |                 |                                  |      |        |   |
|                            | Delete Selected                   |                 |                                  |      |        |   |
| ddress Book                | Delete Selected                   |                 |                                  |      |        |   |
| ddress Book<br>My Account  | Delete Selected                   |                 |                                  |      |        |   |
| My Account                 | U Delete Selected                 |                 |                                  |      |        |   |
|                            | U Delete Selected                 |                 |                                  |      |        |   |
| My Account<br>Sub-Accounts | Delete Selected                   |                 |                                  |      |        |   |
| My Account                 | Uelete Selected                   |                 |                                  |      |        |   |
| My Account<br>Sub-Accounts | ⊌ Delete Selected                 |                 |                                  |      |        |   |
| My Account<br>Sub-Accounts | ≝ Delete Selected                 |                 |                                  |      |        |   |
| My Account<br>Sub-Accounts | ⊌ Detete Selected                 |                 |                                  |      |        |   |
| My Account<br>Sub-Accounts | ₩ Delete Selected                 |                 |                                  |      |        |   |
| My Account<br>Sub-Accounts | ₩ Delete Selected                 |                 |                                  |      |        |   |
| My Account<br>Sub-Accounts | ⊌ Detete Selected                 |                 |                                  |      |        |   |
| Ny Account<br>Sub-Accounts | ₩ Delete Selected                 |                 |                                  |      |        |   |
| Ny Account<br>Sub-Accounts | ⊌ Derete Selected                 |                 |                                  |      |        |   |
| My Account<br>Sub-Accounts | ₩ Derete Selected                 |                 |                                  |      |        |   |
| Ny Account<br>Sub-Accounts | Uerete Serected                   |                 |                                  |      |        |   |
| Ny Account<br>Sub-Accounts | ₩ Derete Selected                 |                 |                                  |      |        |   |

**To add groups/contacts from an excel file** - ensure your excel file has group names, contact names and **VALID** contact numbers.

| Z        | Ken            | Sales          | 14-2-2017 | /123450/8    |      |              |  |   |   |       |            |                   |                       |
|----------|----------------|----------------|-----------|--------------|------|--------------|--|---|---|-------|------------|-------------------|-----------------------|
| 3        | Bran           | Sales          | 4-12-2016 | 0700112233   |      |              |  |   |   |       |            |                   |                       |
| 4        | Juliet         | Marketer       | 16-8-2015 | 254798765432 |      |              |  |   |   |       |            |                   |                       |
| 5        | Silvia         | Administration | 15-2-2014 | 255700001111 |      |              |  |   |   |       |            |                   |                       |
| 6        |                |                |           |              |      |              |  |   |   |       |            |                   |                       |
| 7        |                |                |           |              |      |              |  |   |   |       |            |                   |                       |
| 8        |                |                |           |              |      |              |  |   |   |       |            |                   |                       |
| 9        |                |                |           |              |      |              |  |   |   |       |            |                   |                       |
| 10       |                |                |           |              |      |              |  |   |   |       |            |                   |                       |
| 11       |                |                |           |              |      |              |  |   |   |       |            |                   |                       |
| 12       |                |                |           |              |      |              |  |   |   |       |            |                   |                       |
| 13       |                |                |           |              |      |              |  |   |   |       |            |                   |                       |
| 14       |                |                |           |              |      |              |  |   |   |       |            |                   |                       |
| 15       |                |                |           |              |      |              |  |   |   |       |            |                   |                       |
| 16       |                |                |           |              |      |              |  |   |   |       |            |                   |                       |
| 17       |                |                |           |              |      |              |  |   |   |       |            |                   |                       |
| 18       |                |                |           |              |      |              |  |   |   |       |            |                   |                       |
| 19       |                |                |           |              |      |              |  |   |   |       |            |                   |                       |
| 20       |                |                |           |              |      |              |  |   |   |       |            |                   |                       |
| 21       |                |                |           |              |      |              |  |   |   |       |            |                   |                       |
| 22       |                |                |           |              |      |              |  |   |   |       |            |                   |                       |
| 23       |                |                |           |              |      |              |  |   |   |       |            |                   |                       |
| 24       |                |                |           |              |      |              |  |   |   |       |            |                   |                       |
| 25       |                |                |           |              |      |              |  |   |   |       |            |                   |                       |
| 26       |                |                |           |              |      |              |  |   |   |       |            |                   |                       |
| 27       |                |                |           |              |      |              |  |   |   |       |            |                   |                       |
| 28<br>20 |                |                |           |              |      |              |  |   |   |       |            |                   |                       |
| 20       |                |                |           |              |      | 1            |  | 1 | 1 | 1     |            | 1                 |                       |
| (        | ( ) N <b>+</b> | Sheet1         |           |              |      |              |  |   |   |       |            |                   |                       |
|          |                |                |           |              | Page | Style Sheet1 |  |   |   | Avera | de: Sum: 0 |                   | <br>                  |
|          | tlofl          |                |           |              |      | Style_Sheet1 |  |   |   |       |            | Average: ; Sum: 0 | Average: ; Sum: 0 – – |

#### Click *Upload Excel* button. The following page will be shown:

|   |              | Jivispace                                                                                                    | O Logout |
|---|--------------|----------------------------------------------------------------------------------------------------|----------|
| ſ | Hide 🗕       |                                                                                                    |          |
|   | ✓ SMS        | You can only upload excel files of type .xls or .xlsx + Choose J Upload © Cancel<br>Format group name.contact number |          |
|   | # Dashboard  | E.g. Work Mates, John Paul, 0722123456                                                                               |          |
|   | 🗷 New Sms    | Select Excel Sheet                                                                                                   |          |
|   | Excel to SMS |                                                                                                    |          |
|   | O Sent Sms   |                                                                                                    |          |
|   | Received SMS |                                                                                                    |          |
|   | Address Book |                                                                                                    |          |
|   | ▶ My Account |                                                                                                    |          |

#### Click *Choose* button to load your Excel file and click 'Upload' to upload the file into the system.

|              | MSpace                                                                                                    | SampleAdressBook         |
|--------------|----------------------------------------------------------------------------------------------------|--------------------------|
| Hide –       |                                                                                                    | (copy).xlsx is uploaded. |
| ✓ SMS        | You can only upload excel files of type .xis or .xisx + Choose J Upload Cancel<br>Format group name.contact name.contact number<br>C.q. Work Mates.John Paul.0722123456 |                          |
| # Dashboard  | E.g. Work Mates Jonin Faul, 0122120400                                                                                                    |                          |
| 🗷 New Sms    | Select Excel Sheet 👻 🗸 Done                                                                                                    |                          |
| Excel to SMS |                                                                                                    |                          |
| G Sent Sms   |                                                                                                    |                          |
| Received SMS |                                                                                                    |                          |
| Address Book |                                                                                                    |                          |
| My Account   |                                                                                                    |                          |

| de 🗕                         | col0                                   | col1                 | col2                            | col3      |  |  |  |
|------------------------------|----------------------------------------|----------------------|---------------------------------|-----------|--|--|--|
| - SMS                        | Names                                  | Department           | day admitted                    | Phone No. |  |  |  |
| Dashboard                    | Ken                                    | Sales                | 14-2-2017                       | 712345678 |  |  |  |
| 8 New Sms                    | Bram                                   | Sales                | 4-12-2016                       | 700112233 |  |  |  |
|                              | Juliet                                 | Marketer             | Marketer 16-8-2015 255798765432 |           |  |  |  |
| Excel to SMS                 | Silvia                                 | Administration       | 15-2-2014                       | 700001111 |  |  |  |
| Sent Sms                     |                                        | (1 of 1)             | 1 << 1 >> >1 5 T                |           |  |  |  |
| Received SMS<br>Address Book | Select Excel Columns                   |                      |                                 |           |  |  |  |
| My Account                   | Column with Group Names * Select B     | Excel Sheet Column 👻 |                                 |           |  |  |  |
| Sub-Accounts                 | Column with Contact Names * Select     | Excel Sheet Column   |                                 |           |  |  |  |
| MSpacePESA                   | Column with Contact Numbers * Select I | Excel Sheet Column   |                                 |           |  |  |  |
|                              | Excel has Column Titles? No            |                      |                                 |           |  |  |  |

#### Select the excel sheet containing the contacts record and click Done.

#### Specify the columns with Group Names, Contact Names and Contact Numbers respectively.

| lide –                                             | col0                               | col1           | col2         | col3         |
|----------------------------------------------------|------------------------------------|----------------|--------------|--------------|
| - SMS                                              | Names                              | Department     | day admitted | Phone No.    |
| Dashboard                                          | Ken                                | Sales          | 14-2-2017    | 712345678    |
| I New Sms                                          | Bram                               | Sales          | 4-12-2016    | 700112233    |
|                                                    | Juliet                             | Marketer       | 16-8-2015    | 255798765432 |
| Excel to SMS                                       | Silvia                             | Administration | 15-2-2014    | 700001111    |
| <ul> <li>Sent Sms</li> <li>Received SMS</li> </ul> |                                    | (1 of 1)       |              |              |
| Address Book                                       | Select Excel Columns               |                |              |              |
| My Account                                         | Column with Group Names * Col1     | •              |              |              |
| Sub-Accounts                                       | Column with Contact Names * col0   | •              |              |              |
| MSpacePESA                                         | Column with Contact Numbers * col3 |                |              |              |

#### Specify whether your uploaded excel record has headings. In this case we will tick 'Yes'.

|          | ace          |              |
|----------|--------------|--------------|
| col1     | col2         | col3         |
| ent      | day admitted | Phone No.    |
|          | 14-2-2017    | 712345678    |
|          | 4-12-2016    | 700112233    |
|          | 16-8-2015    | 255798765432 |
| ration   | 15-2-2014    | 700001111    |
| (1 of 1) |              |              |
|          |              |              |
| ×        |              |              |
|          | v            |              |

#### Click *Done*. The following page will be shown:

| Welcome EXTOD | MSpace         |                         |                |  |  |  |  |  |  |
|---------------|----------------|-------------------------|----------------|--|--|--|--|--|--|
| Hide –        |                |                         |                |  |  |  |  |  |  |
|               | Group name     | Contact name            | Contact number |  |  |  |  |  |  |
| A Dashboard   | Sales          | Ken                     | 254712345678   |  |  |  |  |  |  |
| ☑ New Sms     | Sales          | Bram                    | 254700112233   |  |  |  |  |  |  |
|               | Marketer       | Juliet                  | 255798765432   |  |  |  |  |  |  |
| Excel to SMS  | Administration | Silvia                  | 254700001111   |  |  |  |  |  |  |
| G Sent Sms    |                | H « 1 » H               |                |  |  |  |  |  |  |
| Received SMS  |                |                         |                |  |  |  |  |  |  |
| Address Book  |                | SAVE UPLOADED ADDRESSES |                |  |  |  |  |  |  |
| ▶ My Account  |                |                         |                |  |  |  |  |  |  |

#### Save the uploaded addresses to add them into your address book.

| Welcome EXT 00                                 | MSpace                             |                                   |              |                     |  |  |  |  |  |
|------------------------------------------------|------------------------------------|-----------------------------------|--------------|---------------------|--|--|--|--|--|
| Hide 📃                                         | + Add Group/Contact   Upload Excel |                                   |              | 4 contact(s) added. |  |  |  |  |  |
|                                                |                                    | -                                 |              | × 1                 |  |  |  |  |  |
| <ul> <li>Dashboard</li> <li>New Sms</li> </ul> | Group 🗘                            | No. of contacts $\Leftrightarrow$ | View         | Delete              |  |  |  |  |  |
| Excel to SMS                                   | Administration                     | 1                                 | View         | Delete              |  |  |  |  |  |
| G Sent Sms                                     | LT.                                | 1                                 | View         | Delete              |  |  |  |  |  |
| Received SMS                                   | Marketer                           | 1                                 | View         | Delete              |  |  |  |  |  |
| Address Book                                   | Sales                              | 2                                 | View         | Delete              |  |  |  |  |  |
| My Account                                     |                                    | (1 of 1)                          | 1 >> >1 18 V |                     |  |  |  |  |  |

You can then click '*view*' to see contacts added as per the given group.

Note that:

- Your Address Book only allows valid contact numbers. Any invalid contact detected in the uploaded excel data makes the excel data invalid.
- Any new contact is added to an existing group, if the contact group does not exist the new group is then created.
- *Remember to check whether your uploaded excel data has headings. The first row is omitted if you specify that your excel data has headings.*

Now you have your frequently/ favourite contacts in your Address Book.

To send message to contacts from your Address Book, click the *New Sms* menu button. You may want to send to a specific group or to specific contacts.

In the *Groups* menu, choose '*groups*' or '*contacts*' to send to a specific group or contacts respectively. Group names will be loaded in the *Names* menu if the '*groups*' option is selected in the *Group* menu as contact names will be loaded in the *Names* menu if the '*names*' option is selected and vice versa.

| Hide       Sms Balance: 53         SMS       Dashboard         New Sms       Excel to SMS         Excel to SMS       Sent Sms         Received SMS       Address Book         My Account       Sub-Accounts         MSpacePESA       MspacePESA | Groups Names          Groups       Select One         To:       Select One         Administration (1 Contacts)         I.T. (1 Contacts)         Marketer (1 Contacts)         Sales (2 Contacts)         Clear         Erm:         MSpace         Time to send:         Image: Send |        |
|----------------------------------------------------------------------------------------------------|----------------------------------------------------------------------------------------------------|--------|
| Hide<br>SMS<br>Dashboard<br>New Sms<br>Excet to SMS<br>Sent Sms<br>Received SMS<br>Address Book<br>My Account<br>Sub-Accounts<br>MSpacePESA                                                                                                    | Srups   Contacts   To:   To:   Used One   Extus   Bram   Juliet   Silvia   Juliet   Silvia   Used One   Characters left: (160/160)1                                                                                                    | Cogout |

### Excel to SMS

**To send message to contacts from an Excel Sheet** click *Excel to Sms* menu button. As we have learned in the Address Book, a page to upload your Excel file will be shown. Choose and upload your excel file, choose the Excel Sheet to use and click *Done*. The following page will be shown:

|              | <b>Mispace</b>   |                    |                             |         |  |  |  |  |  |  |  |
|--------------|------------------|--------------------|-----------------------------|---------|--|--|--|--|--|--|--|
| Hide -       | Sms Balance : 53 |                    |                             |         |  |  |  |  |  |  |  |
| ✓ SMS        | col0             | col1               | col2                        | col3    |  |  |  |  |  |  |  |
| Dashboard    | Jake             | 0704976572         | 7000                        | credit  |  |  |  |  |  |  |  |
| New Sms      | Morena           | 0712345678         | 3000                        | bonus   |  |  |  |  |  |  |  |
| Excel to SMS | Xavier           | 0700112233         | 0                           | balance |  |  |  |  |  |  |  |
| G Sent Sms   | Michelle         | 0700001111         | 200                         | bonus   |  |  |  |  |  |  |  |
| Received SMS |                  | (1 of 1) <         | 1 >> >= 15 •                |         |  |  |  |  |  |  |  |
| Address Book |                  | Select Excel Sheet | Column With phone Numbers * |         |  |  |  |  |  |  |  |
| My Account   |                  | Select Excel Sheet | Column                      |         |  |  |  |  |  |  |  |

#### Select the column with the phone numbers and click *Done* to load the following page.

|                                                 |                                                                                                    |                                                                                   | MSpac                                                                                                 | e                                 | O Logout             |
|-------------------------------------------------|----------------------------------------------------------------------------------------------------|-----------------------------------------------------------------------------------|----------------------------------------------------------------------------------------------------|-----------------------------------|----------------------|
| Hide -                                          | Sms Balance: 53                                                                                                    |                                                                                   |                                                                                                    |                                   |                      |
| - SMS                                           | col0                                                                                                    |                                                                                   | col1                                                                                                  | col2                              | col3                 |
| Dashboard                                       | Jake                                                                                                    | 0704976572                                                                        |                                                                                                    | 7000                              | credit               |
| ☑ New Sms                                       | Morena                                                                                                    | 0712345678                                                                        |                                                                                                    | 3000                              | bonus                |
| Excel to SMS                                    | Xavier                                                                                                    | 0700112233                                                                        |                                                                                                    | 0                                 | balance              |
| _                                               | Michelle                                                                                                    | 0700001111                                                                        |                                                                                                    | 200                               | bonus                |
| Sent Sms     Received SMS                       |                                                                                                    |                                                                                   | (1 of 1) 👘 🔫                                                                                          | 1 🕨 🖬 5 🔻                         |                      |
| Address Book My Account Sub-Accounts MSpacePESA | You can now send long message with up to 67<br>fields by using [col] tags as they appear in the<br>Eg. To specify account no field, use [col1],<br>use [col3]. Eg. Dear [col1], your account/policy | 0 characters. Specify<br>sample data above.<br>Junt use [col2], name<br>no [col2] | Message:<br>Dear [col0], your [col3] of KES [c<br>in your account.<br>Characters left                 | oi2] is effected                  | From Address: MSpace |
|                                                 | C SEND SAMPLE SMS<br>send a sample sms to your phone                                                                                                    |                                                                                   | (the character might not be the ev<br>value)<br>• PREVIEW SMS DETAILS<br>preview a sample sms outlook | act value if you included columns | Save Message         |

- In the page above type the message in the *Message* text box and specify fields by using [col] tags which are headers of the columns from the excel data uploaded . E.g. "*Dear* [col0], your [col3] of KES [col2] is effected in your account". The tag [col0], [col3] and [col2] will be replaced with corresponding data from the excel columns.

- Select the Sender ID at From Address menu.

- Select *Time to send* in case you want the message to be sent at a later time you have specified.
- You can optionally click the *Save Message* button to save the message template for later date retrieval.
- Click *PREVIEW SMS DETAILS* to view a sample SMS outlook.

- Click the *SEND SAMPLE SMS* button which will bring up a pop up dialog prompting you to input a phone number and click *Send Message* button to receive an instant message of a sample SMS to that number.

- After confirming the Message is in order through either the preview message or Sample SMS you can now click the SEND SMS TO ALL button to send the message to all respective addresses. After which you will be forwarded to sent SMS notification page.

|                                                                                                    |                                                                                                    |                                       | Y                                                 | MSpac                                    | e                                |                                                                               |          | (එ Logou |
|----------------------------------------------------------------------------------------------------|----------------------------------------------------------------------------------------------------|---------------------------------------|---------------------------------------------------|------------------------------------------|----------------------------------|-------------------------------------------------------------------------------|----------|----------|
| de 📃                                                                                                    | Sms Balance: 53                                                                                                    |                                       |                                                   |                                          |                                  |                                                                               |          |          |
| SMS                                                                                                    | col0                                                                                                    |                                       | C                                                 | ol1                                      | col2                             |                                                                               | col3     |          |
| Dashboard                                                                                                    | Jake                                                                                                    |                                       | 0704976572                                        |                                          | 7000                             |                                                                               | credit   |          |
| 8 New Sms                                                                                                    | Morena                                                                                                    |                                       | 0712345678                                        |                                          | 3000                             |                                                                               | bonus    |          |
| Excel to SMS                                                                                                    | Xavier                                                                                                    |                                       | 0700112233                                        |                                          | 0                                |                                                                               | balance  |          |
| Sent Sms                                                                                                    | Michelle                                                                                                    |                                       | 0700001111                                        |                                          | 200                              |                                                                               | bonus    |          |
| <ul> <li>Received SMS</li> <li>Address Book</li> <li>My Account</li> <li>Sub-Accounts</li> <li>MSpacePESA</li> </ul> | You can now send long message with<br>fields by using [col] tags as they appe<br>Eg. To specify account no field, use [c<br>use [col3], Eg. Dear [col1], your accou | SEND SAMF<br>To:<br>Message:<br>From: | 0700000001 <br>Dear Michelle, your bonu<br>MSpace | s of KES 200 is effected in y<br>Message | our account.                     | X Address:                                                                    | MSpace * |          |
|                                                                                                    | SEND SAMPLE SMS<br>send a sample sms to your phone                                                                                                    |                                       | (the chavalue)                                    | ters left                                | ct value if you included columns | <ul> <li>▲ to send:</li> <li>✓ SEND SMS</li> <li>Send sms to all s</li> </ul> |          |          |

|                                                                          |                                                                                                    |                                         | <b>M</b>                                                                       | Space                               |           |                          | O Logout |
|--------------------------------------------------------------------------|----------------------------------------------------------------------------------------------------|-----------------------------------------|--------------------------------------------------------------------------------|-------------------------------------|-----------|--------------------------|----------|
| de 📃                                                                     | Sms Balance: 53                                                                                                    |                                         |                                                                                |                                     |           |                          |          |
| SMS                                                                      | col0                                                                                                    |                                         | col1                                                                           |                                     | col2      | col3                     |          |
| Dashboard                                                                | Jake                                                                                                    |                                         | 0704976572                                                                     | 7000                                |           | credit                   |          |
| New Sms                                                                  | Morena                                                                                                    |                                         | 0712345678                                                                     | 3000                                |           | bonus                    |          |
| Excel to SMS                                                             | Xavier                                                                                                    |                                         | 0700112233                                                                     | 0                                   |           | balance                  |          |
|                                                                          | Michelle                                                                                                    |                                         | 0700001111                                                                     | 200                                 |           | bonus                    |          |
| Sent Sms<br>Received SMS                                                 |                                                                                                    | Sample SMS                              |                                                                                | _                                   | ×         |                          |          |
| <ul> <li>My Account</li> <li>Sub-Accounts</li> <li>MSpacePESA</li> </ul> | You can now send long message with<br>fields by using [col] tags as they appe<br>Eg. To specify account no field, use [c<br>use [col3], Eg. Dear [col1], your accou | To:<br>Message:<br>From:<br>Time to Sen | MSpace                                                                         | ES 200 is effected in your account. | n Address | MSpace                   |          |
|                                                                          | C SEND SAMPLE SMS<br>send a sample sms to your phone                                                                                                    |                                         | Characters left<br>(the character m<br>value)<br>PREVIEW S<br>preview a sample |                                     | A SEND SM | STO ALL Selected address |          |

sent SMS notification page after sending SMS to all:

|                                                                                                    | MSpace                                                                           | O Logout |  |
|----------------------------------------------------------------------------------------------------|----------------------------------------------------------------------------------|----------|--|
| Hide _                                                                                                    | Successfully sent Message using excel                                            |          |  |
| <ul> <li>✓ SMS</li> <li>⑦ Dashboard</li> <li>⊘ New Sms</li> <li>② Excel to SMS</li> <li>③ Sent Sms</li> <li>○ Received SMS</li> <li>③ Address Book</li> <li>→ My Account</li> </ul> | Targeted: 4<br>Successful: 4<br>Unsuccessful: 0<br>Possible Invalid Addresses: 0 |          |  |

### SENT SMS AND DELIVERY REPORT

Welcome EXTUS MSpace O Logout Hide Sms Balance : 45 End Date # Dashboard Start Date 🕼 New Sms 2018 Submi O Jul 7 O Excel to SMS O Sent Sms Total Sms Ser S м w т s т F x 🛛 人 Received SMS Enter Sear 2 3 4 5 6 7 Address Book 8 9 10 11 12 13 14 My Account Mobile 🗘 SenderID 🗘 Time Sent 🗘 Last update 🗘 Status 🗘 15 17 18 16 19 20 21 Sub-Accounts 254776556722 MSpace 2018-06-29 17:17:14 2018-06-29 17:17:14 Network 1 22 23 24 25 26 27 28 MSpacePESA 254704976572 MSpace Delivered 1 2018-06-29 16:59:44 2018-06-29 16:59:48 29 30 31 254776556722 MSpace 2018-06-29 16:57:10 2018-06-29 16:57:10 Network 1 2018-06-29 16:50:45 2018-06-29 16:50:45 41793944631 MSpace Network Good afternoon! Message from Rose. Do not reply. 1 2018-06-27 14:33:03 2018-06-27 14:33:21 254704976572 MSpace Delivered 1 test message 254704976572 MSpace 2018-06-25 15:51:11 2018-06-25 15:51:16 Delivered 1 this is some test message this%20is%20some%20test%20message 254704976572 MSpace 2018-06-25 15:46:22 2018-06-25 15:46:26 Delivered 1 254704976572 MSpace 2018-06-25 15:38:00 2018-06-25 15:38:05 Delivered 1 this+is+some+test%2Bmessage 254704976572 MSnace 2018-06-25.15:29:23 2018-06-25.15:29:27 Delivered 1 this+is+some+test+message

Click on the menu Sent SMS and the page below will be loaded.

Click on the *Start Date* input field and a calendar will pop up select the report starting date and the date will be filled in the input field labelled *Start date* and likewise to the *End Date*. Click on the *Submit* button to fetch up the report . NB: For the right report you must use the calendar, do not type the date. The corresponding report contains a summary of the total number of SMS sent during the selected duration and also per message you can view the number of SMS depending on your message length though the message was sent as one .

The report will be as shown in the table above, the *delivery report* is the record on the status column:

'*delivered*' - the message successfully delivered to the target recipient.

*Network*' - the message has been delivered to the network awaiting delivery to the target recipient. *'undelivered*' - the message was not delivered at all. The recipient's number may be invalid.

*'expired'* - message delivery timed-out because the recipient has been unreachable for more than 24 hours,

You can export the above report to a PDF file or to an Excel file by clicking on either PDF or Excel icons respectively.

# **MY ACCOUNT**

#### **USER PROFILE**

Click on the User Profile menu which will load the page below. At user Profile page you can view the current balance which is also available in other menus of this application . View a summary of sent SMS per duration and also the total SMS sent all along .

**To change your password** click on Change Password button which will bring up a dialog prompting you to enter a new password. Confirm the new password and click **OK** to change your password.

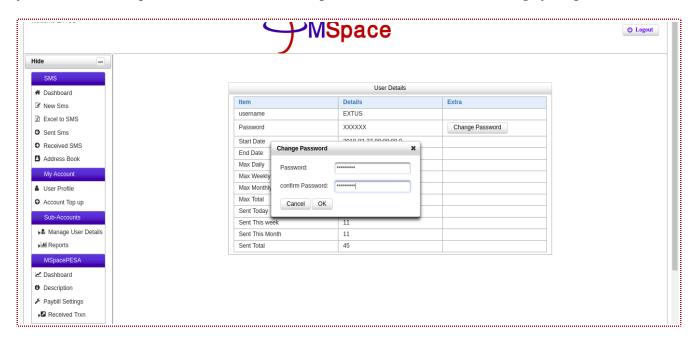

# REPORTS

Reports are represented by the detailed tables in the system filtered by specified time range i.e. from an initial date to a later date. You can farther *filter* what columns to view, *export* the loaded data to PDF or Excel, choose *number of rows* to view per page or *search and filter* table using a typed keywords

Type of reports include:

Under SMS(only for customers enrolled as short-code users)

• *Received SMS* – Shows the received SMS to a specified short-code.

Under Sub-Accounts

- SMS Report Shows sent SMS details by a specified subuser.
- *SMS Utilization Report* Shows how SMS sub-account is being utilized used by a specified subuser.

Under MSpacePESA (Only for customers who have enrolled to this service)

- *Processed Received Transactions* Shows the complete transactions done through MSpacePESA service.
- Unprocessed Received Transactions Shows the incomplete/unposted transactions.

Figures below illustrate how to utilize system reports.

| le 🗕                        | Sms Balance : 45 |            |                     |                        |           |                   |          |           |          |          |           |           |          |     |
|-----------------------------|------------------|------------|---------------------|------------------------|-----------|-------------------|----------|-----------|----------|----------|-----------|-----------|----------|-----|
| SMS<br>Dashboard<br>New Sms |                  |            |                     | Start Date: 2018-06-01 |           |                   | End Date |           |          |          |           |           |          |     |
| Excel to SMS                |                  |            |                     |                        |           | Submi             | 0        | Jul       |          | • 20     | 18        | ۲         | 0        |     |
| Sent Sms<br>Received SMS    |                  |            |                     |                        | Total     | Sms Ser           | s        | М         | т        | w        | т         | F         | s        | ×11 |
| Address Book                | Enter Search     |            |                     |                        |           |                   | 1        | 2         | 3        | 4        | 5         | 6         | 7        |     |
| My Account                  | Mobile 🗘         | SenderID 🗘 | Time Sent 🗘         | Last update 💲          | Status 🗘  | No of<br>SMS<br>≎ | 8<br>15  | 9<br>16   | 10<br>17 | 11<br>18 | 12<br>19  | 13<br>20  | 14<br>21 |     |
| Sub-Accounts                | 254776556722     | MSpace     | 2018-06-29 17:17:14 | 2018-06-29 17:17:14    | Network   | 1                 | 22       | 23        | 24       | 25       | 26        | 27        | 28       |     |
| MSpacePESA                  | 254704976572     | MSpace     | 2018-06-29 16:59:44 | 2018-06-29 16:59:48    | Delivered | 1                 | 29       | 30        | 31       |          |           |           |          |     |
|                             | 254776556722     | MSpace     | 2018-06-29 16:57:10 | 2018-06-29 16:57:10    | Network   | 1                 | 25       |           | 01       |          |           |           |          |     |
|                             | 41793944631      | MSpace     | 2018-06-29 16:50:45 | 2018-06-29 16:50:45    | Network   | 1                 | Good a   | afternooi | n! Messa | age from | n Rose. [ | Do not re | eply.    |     |
|                             | 254704976572     | MSpace     | 2018-06-27 14:33:03 | 2018-06-27 14:33:21    | Delivered | 1                 | test m   | essage    |          |          |           |           |          |     |
|                             |                  | MSpace     | 2018-06-25 15:51:11 | 2018-06-25 15:51:16    | Delivered | 1                 | this is  | some tes  | st messa | age      |           |           |          |     |
|                             | 254704976572     | wopace     | 2010 00 20 10.01.11 | LOLO CO LO LOIGHILO    |           |                   |          |           |          |          |           |           |          |     |

Note that for short-code and main-account users you will have to specify the **short Code** or the subuser **User Name** from their drop-down menus respectively.

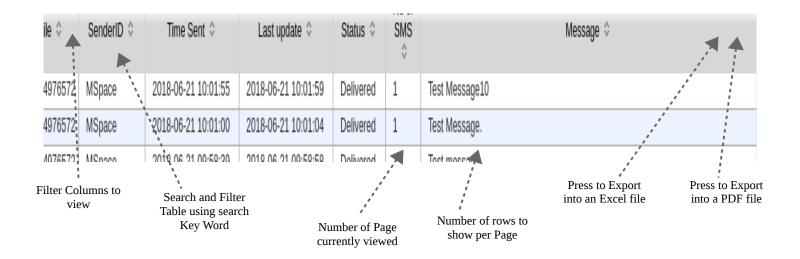

#### Choosing columns to show:

| Se                          | nderID          |                              |               |                |  |
|-----------------------------|-----------------|------------------------------|---------------|----------------|--|
|                             |                 | ):01:55                      | Delivered     | Test Message10 |  |
| Time Sent                   |                 | ):01:00                      | Delivered     | Test Message.  |  |
| Last update                 |                 | ):58:39                      | Delivered     | Test message   |  |
| Status                      |                 | (1 of 1) 14 <4 1 1>> >1 20 T |               |                |  |
| No of SMS                   |                 |                              |               |                |  |
|                             |                 |                              |               |                |  |
| 4976572                     | 2018-06-21 10:0 | 01:55                        | Delivered     | Test Message10 |  |
| 4976572 2018-06-21 10:01:00 |                 | Delivered                    | Test Message. |                |  |
| 4976572 2018-06-21 09:58:   |                 | 58:39                        | Delivered     | Test message   |  |

# PAYBILL SETTINGS

For MSpacePESA subscribers you can add a custom message/signature to customers payment response message. The default message however remains as it is. This is illustrated below.

Under MSpacePESA menu, click *Paybill Settings* to show the following page then click *Edit* on the row you want to add a custom message:

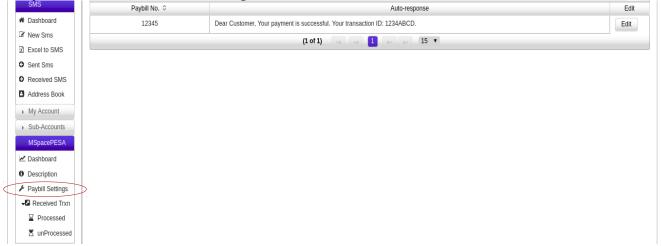

A dialog box will appear, add your custom message and click Update:

| ✓ SMS                          | Paybill No. 🗘 | Auto-response                                                                              | Edit |
|--------------------------------|---------------|--------------------------------------------------------------------------------------------|------|
| A Dashboard                    | 12345         | Depr Custamor, Your normant is successful. Your transaction JD: 122/ARCD                   | Edit |
| ☑ New Sms                      |               | Customize Message X                                                                        |      |
| X Excel to SMS                 |               | Default Dear Customer, Your payment is successful. Your transaction Message: ID: 1234ABCD. |      |
| O Sent Sms                     |               | Message: ID: 1234ABCD.<br>Your                                                             |      |
| Received SMS                   |               | Message:                                                                                   |      |
| Address Book                   |               | We wish you a Happy New Year.                                                              |      |
| My Account                     |               |                                                                                            |      |
| ▶ Sub-Accounts                 |               |                                                                                            |      |
| <ul> <li>MSpacePESA</li> </ul> |               | Character(s) left : (58/160)1                                                              |      |
| 🗠 Dashboard                    |               |                                                                                            |      |
| O Description                  |               | Cancel Update                                                                              |      |
| 🖋 Paybill Settings             |               |                                                                                            |      |

Your message will be updated as the following.

|             |               |                                                                                                    | 12345 | UI O Logout |
|-------------|---------------|----------------------------------------------------------------------------------------------------|-------|-------------|
| Hide -      |               | Paybill Details                                                                                         |       |             |
| ✓ SMS       | Paybill No. 🗘 | Auto-response                                                                                           |       | Edit        |
| A Dashboard | 12345         | Dear Customer, Your payment is successful. Your transaction ID: 1234ABCD. We wish you a Happy New Year. |       | Edit        |
| Rew Sms     |               | (1 of 1) 14 <4 1 >> >1 15 V                                                                             |       |             |

For further assistance please do not hesitate to contact our support desk support@mspace.co.ke

### **MSPACE SURVEY**

This is a menu item that is visible to your menu only if the services is activated for your account otherwise is invisible. It contains two sub-menus, one is dashboard and two is feedback summary.

I. Dashboard

Click the dashboard sub menu under Mspace survey.

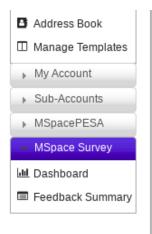

Contains graphical representation of users participation against scale on a bar graph.

At the top of the page sms balance is shown.

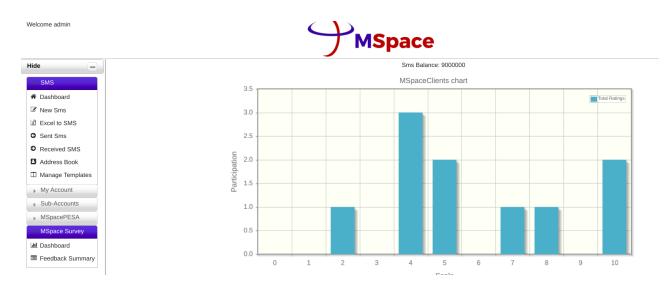

#### II. Feed Back Summary

Click on the feedback summary under mspace survey on the menu.

This menu item when clicked gives a detailed information concerning the survey conduct within a certain period of time. It shows the details of the person who conducted the survey that is mobile number, the scaling he or she gave, the response he or she gave and finally the time this occurrence happened. Like most reports this summary can be exported to excel, csv and PDF format.

| Hide 🗕                            | Select        | Start Date: 2018-11-01 | Select End Date: 2019-05-23 Submit                            |                       |      |
|-----------------------------------|---------------|------------------------|---------------------------------------------------------------|-----------------------|------|
|                                   | Select        | 2010-11-01             | Scient End Bate. 2013-05-25                                   |                       |      |
| Dashboard                         |               |                        | 💺 🌛 🎰 Survey Summary                                          |                       |      |
| New Sms                           | Mobile No. 🗘  | Scale                  | Response                                                      | Time                  | View |
| L Excel to SMS                    | +254722128477 | 2                      | 2                                                             | 2019-03-18 15:26:49.0 | View |
| G Sent Sms                        | +254722128477 | 4                      | 4                                                             | 2019-03-18 15:17:46.0 | View |
| Received SMS                      | +254722128477 |                        | "Faster way of communication eg online chat"                  | 2019-03-15 12:20:31.0 | Viev |
| Address Book                      | +254722128477 | 4                      | 4                                                             | 2019-03-15 12:19:53.0 | View |
| Manage Templates                  | +254714862457 | 10                     | 10                                                            | 2019-03-15 11:22:59.0 | View |
| My Account                        |               | 10                     |                                                               |                       |      |
| Sub-Accounts                      | +254722128477 |                        | "Need faster way to communicate."                             | 2019-03-14 18:01:58.0 | View |
| MSpacePESA                        | +254722128477 | 4                      | 4                                                             | 2019-03-14 18:01:27.0 | Viev |
| <ul> <li>MSpace Survey</li> </ul> | +254722128477 | 7                      | 7                                                             | 2019-03-14 17:58:22.0 | View |
| III Dashboard                     | +254722128477 |                        | "Online realtime support eg chat application"                 | 2019-03-14 12:42:22.0 | View |
| Feedback Summary                  | +254722128477 | 5                      | 5                                                             | 2019-03-14 12:41:38.0 | View |
|                                   | +254722128477 | 8                      | 8                                                             | 2019-03-13 14:38:45.0 | View |
|                                   | +254722128477 |                        | "Faster response from sales and marketing team will be handy" | 2019-03-13 14:36:55.0 | View |
|                                   | +254722128477 | 5                      | 5                                                             | 2019-03-13 14:36:22.0 | View |
|                                   | +254722128477 |                        | AllGood                                                       | 2019-03-13 14:29:02.0 | View |
|                                   | +254722128477 | 10                     | 10                                                            | 2019-03-13 14:28:39.0 | (iev |
|                                   |               | 1                      | (1 of 2) 1 2 - 1 1                                            | 5 🔻                   |      |

On clicking the view button it opens the view window.

This entails detailed information of the system client responses during the conducting of the survey. it illustrate the conversation response and time it occurred also can be exported to excel,csv and PDF. The details shown are always from the row clicked View button.

| Hide 📃                            |                           |                                                                                                    |                       |  |  |  |
|-----------------------------------|---------------------------|----------------------------------------------------------------------------------------------------|-----------------------|--|--|--|
| - SMS                             | System vs Client response |                                                                                                    |                       |  |  |  |
|                                   | User. \$                  | Response                                                                                                    | Time                  |  |  |  |
| Dashboard                         | Customer                  | 9                                                                                                    | 2019-05-02 16:51:00.0 |  |  |  |
| New Sms                           | System                    | Thank you for purchasing MSpace products and services. We value your feedback. On a scale of 0-10, how likely<br>are you to recommend us? (0=not likely, 10=very likely). Texts are free. | 2019-05-02 16:50:34.0 |  |  |  |
| Excel to SMS     Sent Sms         | System                    | Thank you for taking the time to give us your feedback. We will get back to you shortly.In\nPowered by<br>MSpaceSurvey.                                                                   | 2019-05-02 16:49:31.0 |  |  |  |
| Received SMS                      | Customer                  | 4                                                                                                    | 2019-05-02 16:49:31.0 |  |  |  |
| Address Book                      | System                    | Which of the following best describes your dissatisfaction with the service?\n1. Customer Service\n2. Product<br>Features\n3. Website\n4. Others                                          | 2019-05-02 16:49:06.0 |  |  |  |
| Manage Templates                  | Customer                  | 3                                                                                                    | 2019-05-02 16:49:06.0 |  |  |  |
| My Account                        | System                    | Thank you for purchasing MSpace products and services. We value your feedback. On a scale of 0-10, how likely<br>are you to recommend us? (0=not likely, 10=very likely). Texts are free. | 2019-05-02 16:36:39.0 |  |  |  |
| Sub-Accounts                      | System                    | Which of the following best describes your dissatisfaction with the service?\n1. Customer Service\n2. Product<br>Features\n3. Website\n4. Others                                          | 2019-04-26 20:22:27.0 |  |  |  |
| MSpacePESA                        | Customer                  | 4                                                                                                    | 2019-04-26 20:22:27.0 |  |  |  |
| <ul> <li>MSpace Survey</li> </ul> | System                    | Thank you for purchasing MSpace products and services. We value your feedback. On a scale of 0-10, how likely<br>are you to recommend us? (0=not likely, 10=very likely). Texts are free. | 2019-04-26 20:21:50.0 |  |  |  |
| 네 Dashboard                       | System                    | Thank you for taking the time to give us your feedback. We will get back to you shortly.In\nPowered by<br>MSpaceSurvey.                                                                   | 2019-03-18 15:26:50.0 |  |  |  |
| Feedback Summary                  | Customer                  | 2                                                                                                    | 2019-03-18 15:26:49.0 |  |  |  |
|                                   | System                    | Which of the following best describes your dissatisfaction with the service?\n1. Customer Service\n2. Product<br>Features\n3. Website\n4. Others                                          | 2019-03-18 15:17:46.0 |  |  |  |
|                                   | Customer                  | 4                                                                                                    | 2019-03-18 15:17:46.0 |  |  |  |
|                                   | System                    | Thank you for purchasing MSpace products and services. We value your feedback. On a scale of 0-10, how likely<br>are you to recommend us? (0=not likely, 10=very likely). Texts are free. | 2019-03-18 15:16:45.0 |  |  |  |
|                                   | (1 of 4) I 2 3 4 I I I I  |                                                                                                    |                       |  |  |  |
|                                   |                           |                                                                                                    |                       |  |  |  |